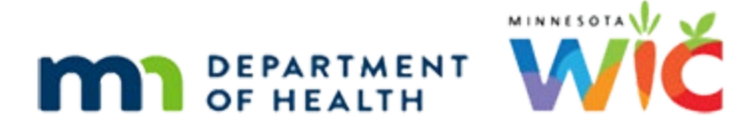

# **Adding Formula when No WIC Formula/Foods Originally Issued (Cheat Sheet)**

## **DECEMBER 6 , 2023**

The No WIC Formula/Foods Issued item must be direct shipped when originally issued. The quantity is 1.0. These steps are for an infant receiving formula.

#### **STEP 1: Create a New Food Prescription**

Create a food prescription with the formula that will be issued for the future months.

### **STEP 2: Void FUTURE Benefits**

- Open the Food Adjustment Wizard.
- **Click the Void Future Benefits radio button and click OK.**
- Click the checkboxes in front of any future benefit sets.
- Click the Send EBT Data button and click OK on "success" message.

### **STEP 3: Change Food Already Issued for the Current Month**

The quantity for the No WIC Formula/Food Item is 1. This step addresses **returning the "1 can" issued and replacing it with 1 can of formula.**

- Open the Food Adjustment Wizard.
- Change a Food Already Issued is default selected. Click OK.
- Select FORMULA from the Food Category dropdown and click OK.
- Use the up-spin arrow to increase the quantity to 1 and click OK.
- Select the formula and click OK.
	- If Special Formula, complete Special Prescription Item information as appropriate.
- Click the Send EBT Data button and click OK on "success" message.

### **STEP 4: Add More Formula for the Current Month**

- Open the Food Adjustment Wizard
- Click the Add More Formula radio button and click OK.
- Enter the appropriate quantity based on the *Cans Available to Issue* column.
- Click the Send EBT Data button and click OK on "success" message.

### **STEP 5: Issue Formula for Future Months**

Using Issue Benefits, issue benefits with the appropriate formula for future months.

#### ADDING FORMULA WHEN NO WIC FORMULA/FOODS ORIGINALLY ISSUED (CHEAT SHEET)

*Minnesota Department of Health - WIC Program, 625 Robert St N, PO BOX 64975, ST PAUL MN 55164-0975; 1- 800-657-3942, [health.wic@state.mn.us](mailto:health.wic@state.mn.us), [www.health.state.mn.us](http://www.health.state.mn.us/); to obtain this information in a different format, call: 1-800-657-3942.*

*This institution is an equal opportunity provider.*